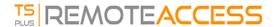

## Applications and Settings Synchronization

## Overview

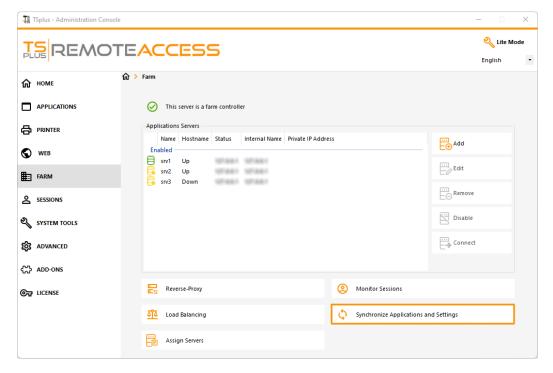

Click on the "Synchronize Applications and Settings" button to display the following window:

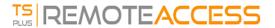

 $\bigcirc$ 

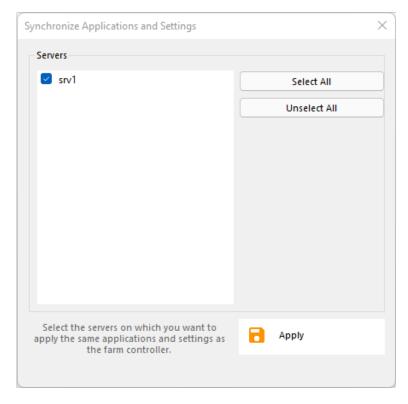

Check all the servers on which you want to apply the same settings and publish the same applications as the Farm Controller's, then click on "Apply".

The following window will be displayed, allowing you to monitor the task progress:

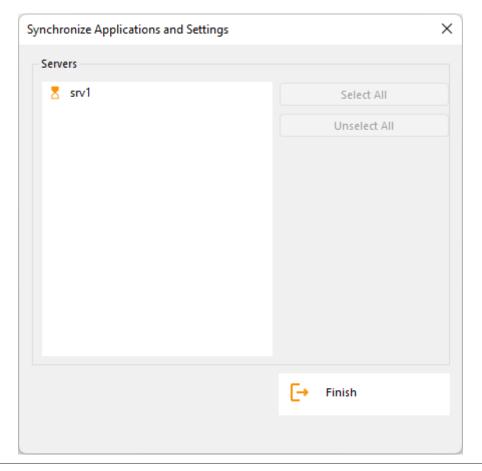